## **PROCEDIMIENTO PARA EMISIÓN DE CERTIFICADOS**

Se podrán emitir certificados para Boletos Interdepartamentales y certificados de inscripción a carrera.

1.- Ingresar a Autogestión Estudiantil en el Portal del Estudiante <https://bedelias.udelar.edu.uy/>

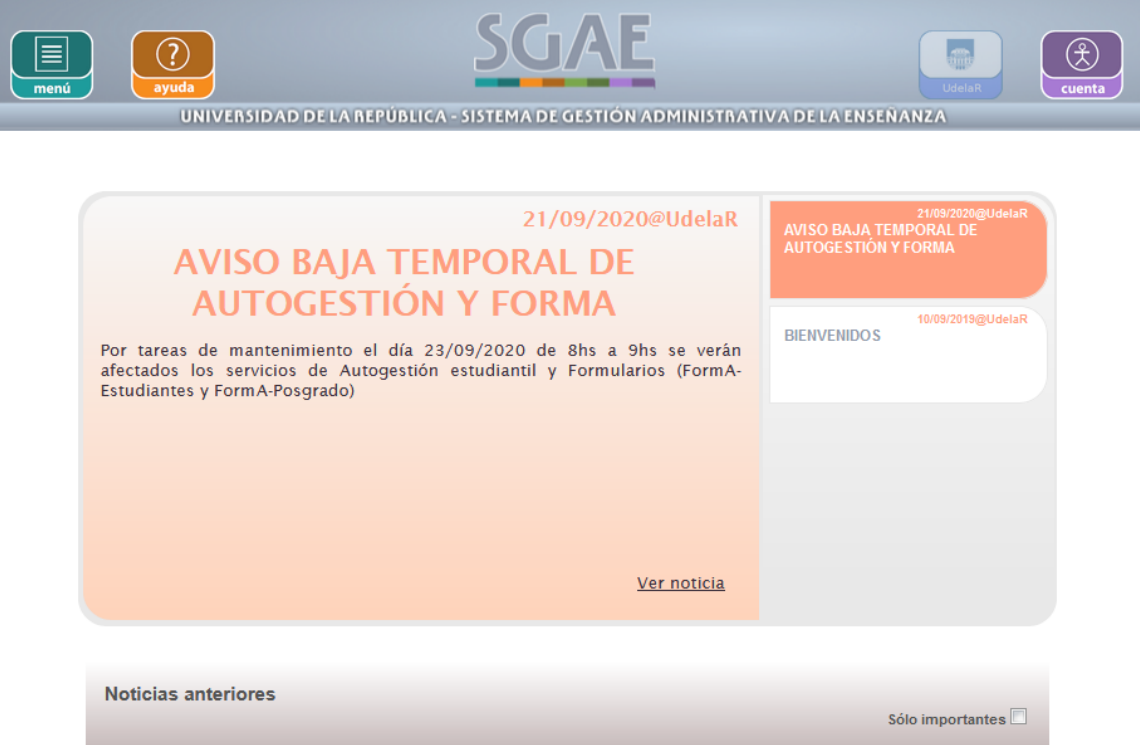

2.- En **Menú/Certificados/Solicitar nuevo certificado**

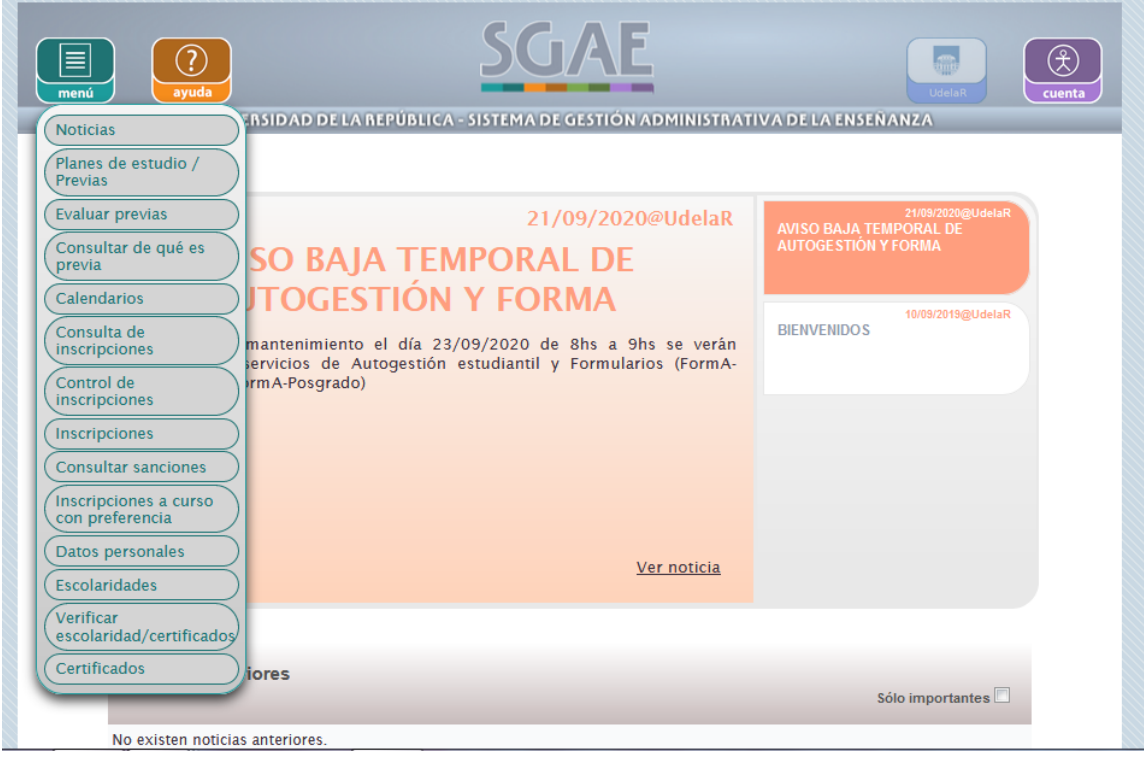

3.- Seleccionar el tipo de certificado a emitir y confirmar la solicitud.

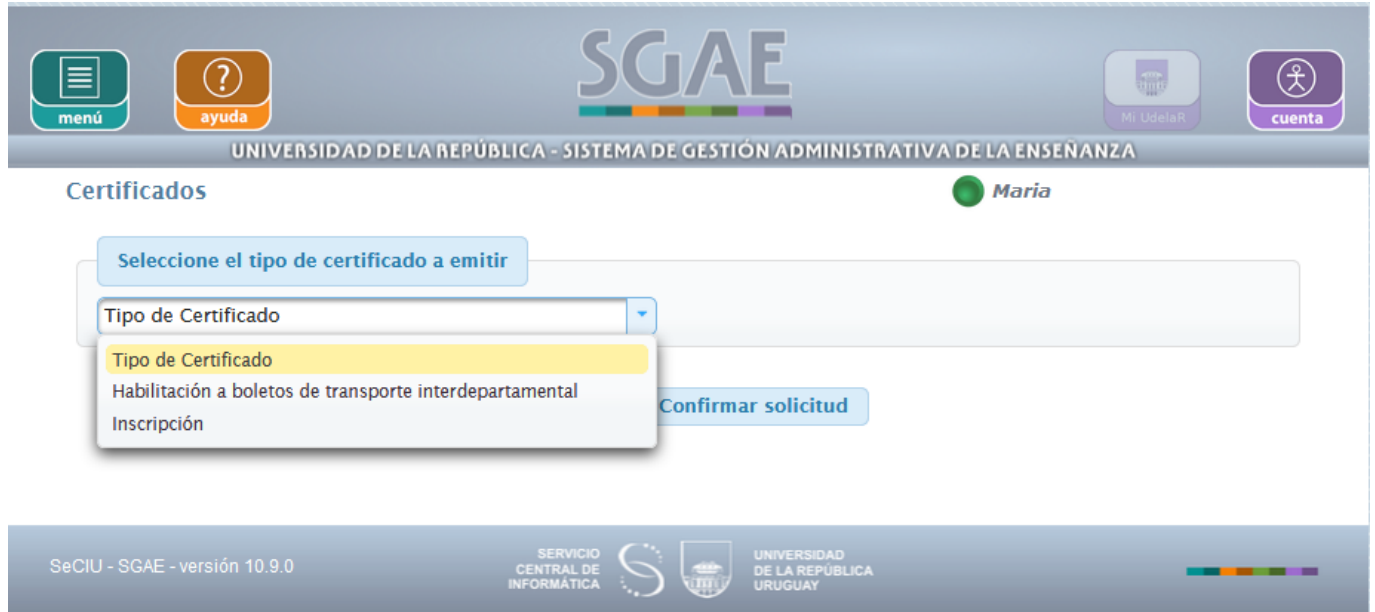

4.- Automáticamente se generará un pdf con el certificado solicitado. El mismo podrá ser descargado desde la web para enviarlo y/o imprimirlo. En él constará fecha y hora de emisión y código de verificación.

## **No necesita firma ni sello de Bedelía**

Fecha de emisión 23/09/2020 10:32:20

Código de verificación: SGAE-CERTB-JT90Z5 Verificable hasta: 23/10/2020 Verificar en: https://bedelias.udelar.edu.uy/verificar